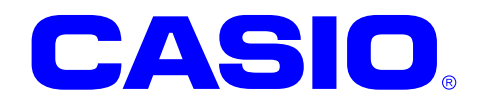

# JPEG ライブラリマニュアル

このマニュアルは、JPEG 画像を操作するライ ブラリの仕様について記載します。

#### ご注意

- ●このソフトウェアおよびマニュアルの、一部または全部を無断で使用、複製することはできません。
- ●このソフトウェアおよびマニュアルは、本製品の使用許諾契約書のもとでのみ使用することができます。
- ●このソフトウェアおよびマニュアルを運用した結果の影響については、一切の責任を負いかねますのでご了 承ください。
- このソフトウェアの仕様、およびマニュアルに記載されている事柄は、将来予告なしに変更することがありま す。
- ●このマニュアルの著作権はカシオ計算機株式会社に帰属します。
- 本書中に含まれている画面表示は、実際の画面とは若干異なる場合があります。予めご了承ください。

© 2011 カシオ計算機株式会社

Microsoft, MS, ActiveSync, Active Desktop, Outlook, Windows, Windows NT, および Windows ロゴは、米国 Microsoft Corporation の米国およびその他の国における登録商標または商標です。Microsoft 社の製品は、OEM 各社に、Microsoft Corporation の 100%出資子会社である Microsoft Licensing, Inc.によりライセンス供与されています。

# 変更履歴

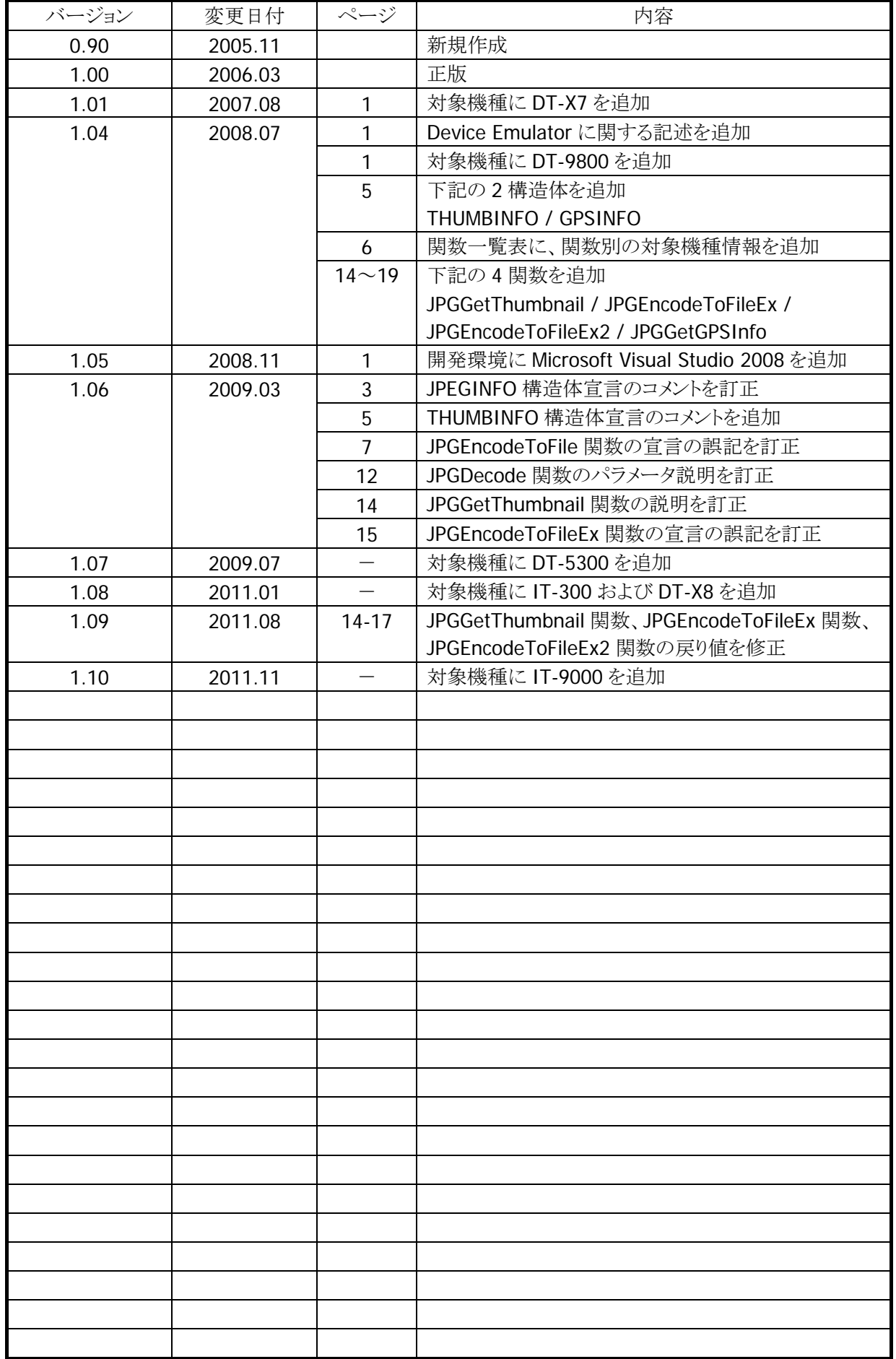

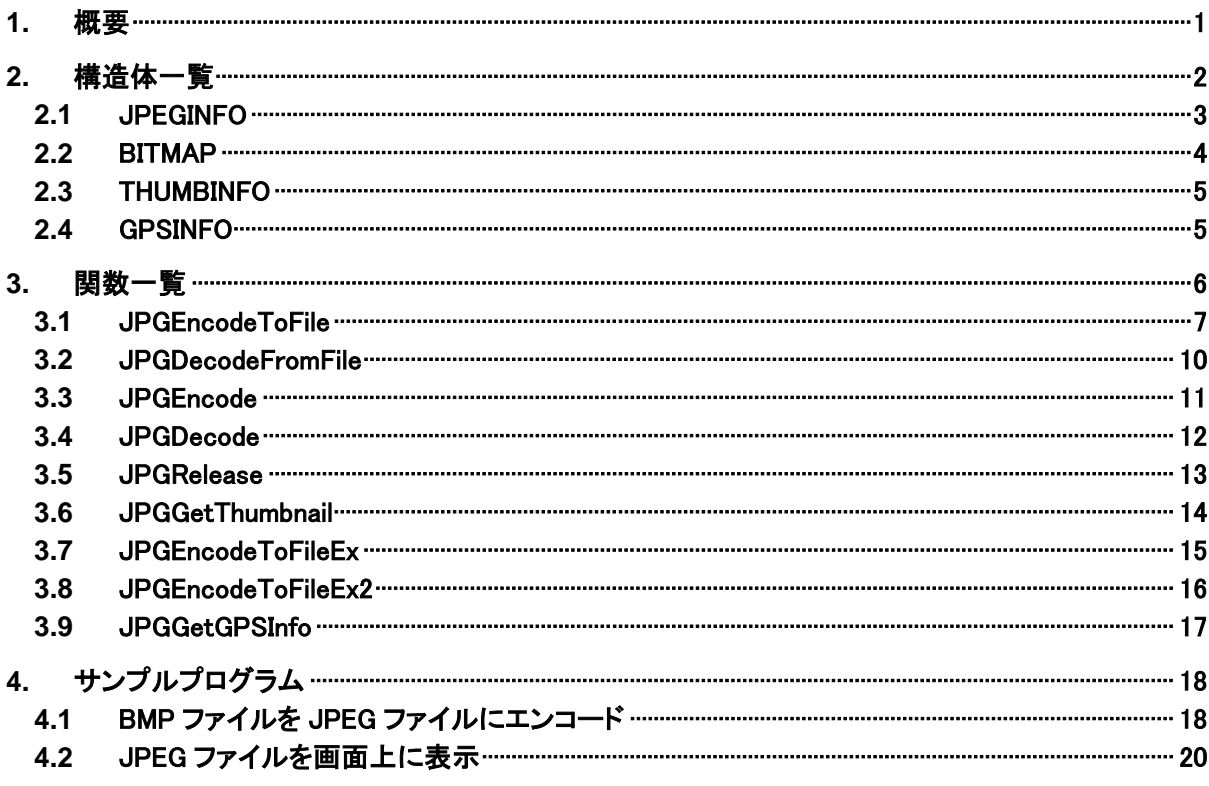

## <span id="page-4-0"></span>1. 概要

JPEG ライブラリは、JPEG ファイルの作成や、JPEG データから BMP データを作成する機能を提供します。 Device Emulator でも、実機と同様に動作します。

#### 対象機種

DT-5200 / DT-X7 / DT-9800 / DT-5300 / IT-300 / DT-X8 / IT-9000

#### 開発環境

- Microsoft embedded Visual C++ Version 4.0 + SP4
- Microsoft Visual Studio.NET 2003 +SP1
- Microsoft Visual Studio 2005 + SP1
- Microsoft Visual Studio 2008 + SP1

#### 提供ファイル

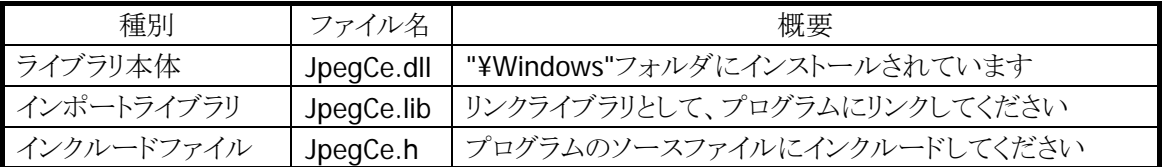

※ DT-5200 には上記ファイルがプレインストールされておりません。JPEG ライブラリを使用する場合は、 "¥Wndows"フォルダに"JpegCe.dll"をコピーしてください。

### 使用方法

• プログラムソース内に JpegCe.h をインクルードし、リンカの依存ファイルとして JpegCe.lib を指定してく ださい

# <span id="page-5-0"></span>2. 構造体一覧

JPEG ライブラリで提供する構造体を以下に示します。

## <span id="page-6-0"></span>2.1 JPEGINFO

JPEG 画像の情報を格納します。

```
typedef struct_jpeg_info 
\left\{ \right.DWORD dwWidth; イ/面像の実データの横幅を指定します。
 DWORD dwHeight; // 画像の実データの高さを指定します。
 DWORD dwValidWidth; // 画像の有効なデータの横幅
                   //(実際に表示される横幅)を指定します。 
 DWORD dwValidHeight; // 画像の有効なデータの高さ
                   // (実際に表示される高さ)を指定します。 
  DWORD dwComponents; // カラーチャネル数を指定します。 
                   // カラー画像の場合、通常は 3 を指定します。 
  DWORD dwColorSpace; // カラースペースを指定します。 
                   // JPG_RGB:RGB888 カラースペース 
                   // JPG_YUV:YUV422 カラースペース 
 DWORD dwQuality; // 画質を0(最低)~100(最高)の範囲で指定します。
  DWORD dwBaseLine; // ベースライン or プログレッシブの設定を行います。 
                   // JPG_BASELINE:ベースライン 
                   // JPG_PROGRESSIVE:プログレッシブ 
}JPEGINFO;
```
## <span id="page-7-0"></span>2.2 BITMAP

BITMAP の情報を格納します。

```
typedef struct tagBITMAP 
{ 
  LONG bmType; 
   LONG bmWidth; 
  LONG bmHeight;
  LONG bmWidthBytes;
   WORD bmPlanes; 
   WORD bmBitsPixel; 
  LPVOID bmBits; 
}BITMAP;
```
※ BITMAP 構造体については、Win32 API リファレンスを参照してください。

## <span id="page-8-0"></span>2.3 THUMBINFO

サムネイルの情報を格納します。

```
typedef _thumbnail_info 
{ 
  BOOL bThumbEnable; // サムネイルの有無を指定します 
                      // TRUE : サムネイル有 
                      // FALSE: サムネイル無 
 DWORD dwWidth; // サムネイルの横幅を指定します
 DWORD dwHeight; // サムネイルの縦幅を指定します
  DWORD dwReserved; 
} THUMBINFO;
```
#### <span id="page-8-1"></span>2.4 GPSINFO

GPS の情報を格納します。

```
typedef struct _gps_info 
\{ double dbLatitude; 
   double dbLongitude; 
  float fReserved;
  char pMapDatum[16];
} GPSINFO;
```
dbl atitude

緯度を度単位(1 度未満は小数点以下で指定)で指定します。北緯は正、南緯は負の値で指定しま す。

GPS\_POSITION 構造体の dblLatitude の値をそのまま指定することができます。

dbLongitude

経度を度単位(1 度未満は小数点以下で指定)で指定します。東経は正、西経は負の値で指定しま す。

GPS\_POSITION 構造体の dblLongitude の値をそのまま指定することができます。

#### fReserved

0 を指定してください。

#### pMapDatum

測地系を指定します。世界測地系の場合は文字列"WGS-84"を指定してください。 上記以外の場合は、NULL 終端する 15 文字以内の文字列を指定してください。

# <span id="page-9-0"></span>3. 関数一覧

JPEG ライブラリで提供する関数を以下に示します。

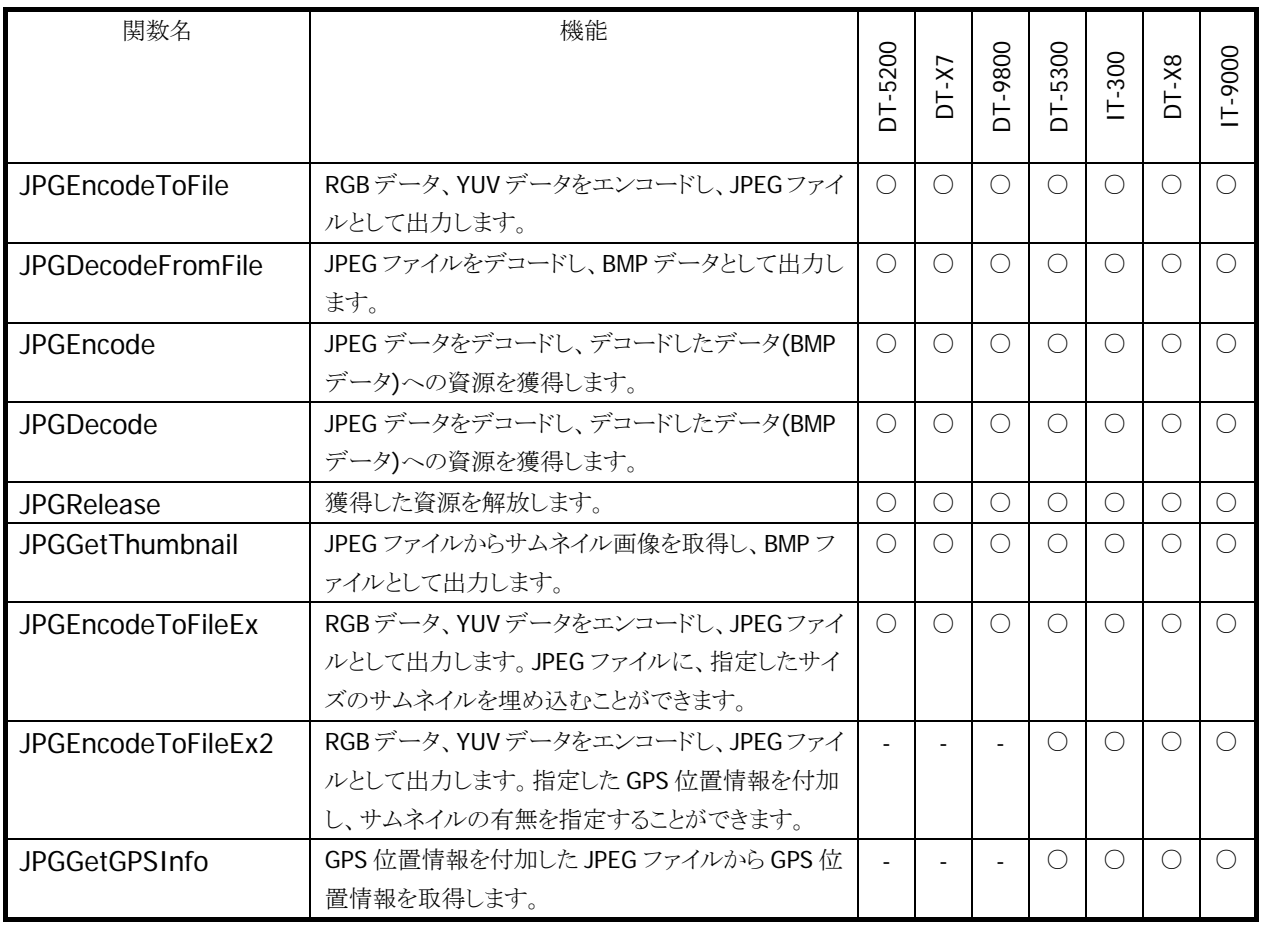

表 3.1

○ 関数サポート

※ Jpeg ライブラリは、本体にインストールすることにより上記全てのモデルにおいて、使用可能ですが、 製品仕様として、○以外の機種に関しては機能が存在しないため、使用禁止です。

## <span id="page-10-0"></span>3.1 JPGEncodeToFile

RGB データ、YUV データをエンコードし、JPEG ファイルとして出力します。

```
int JPGEncodeToFile( 
 HANDLE hFile,
 const LPBYTE pbSource,
 const JPEGINFO *pJpegInfo
\vert
```
#### パラメータ

hFile

[IN] 出力する JPEG ファイルのハンドルを指定します。

pbSource

[IN] 画像データの先頭アドレスへのポインタを指定します。

pJpegInfo

[IN] JPEGINFO 構造体へのポインタを指定します。

#### 戻り値

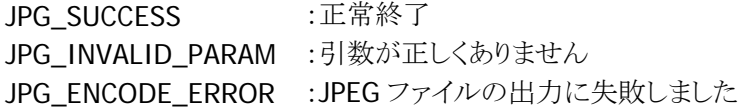

#### 説明

本関数は RGB データ、YUV データをエンコードし、JPEG ファイルとして出力します。

#### 補足

JPGEncodeToFile 関数および JPGEncode 関数で指定する、画像データのフォーマットを以下に示し ます。

#### ■ RGB888 データ

1 ピクセルを B,G,R 各 1 byte( 8 bit )で表したデータフォーマットです。

画像の左上が先頭データとなります。このため、上下の向きが逆であるビットマップデータをエンコード する場合は、データを上下反転する必要があります。

データには縦・横ともにダミーピクセルを含むことができます。このため、ビットマップファイルのようにダ ミーデータを含んだデータもエンコードすることが出来ます(※)。

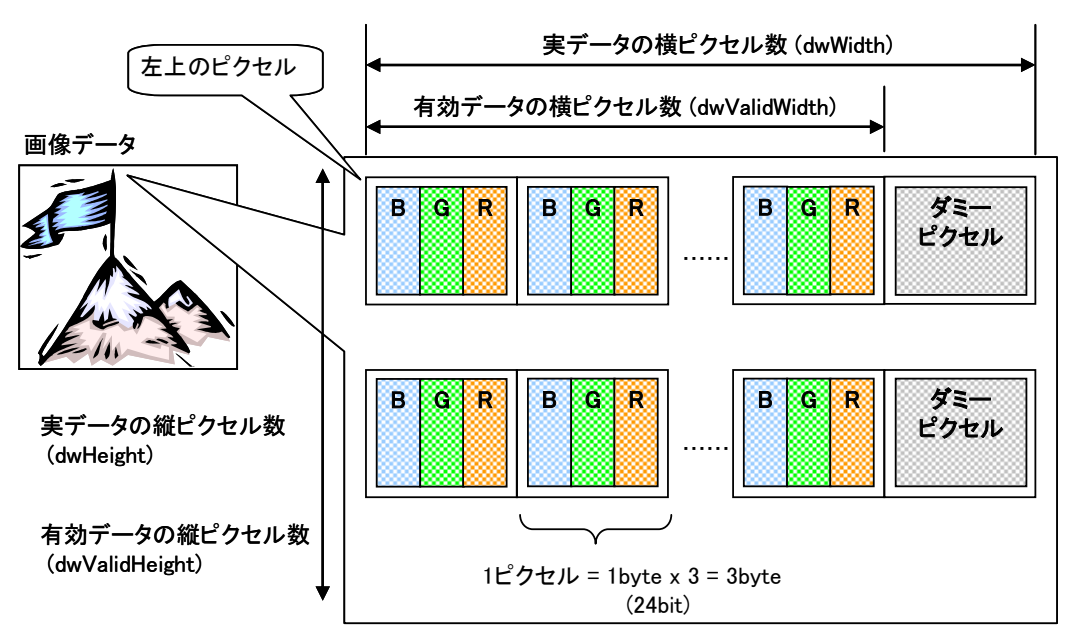

#### 図 3.1

※ 24 bit ビットマップファイルは RGB888 データで構成されますが、横幅の実サイズが 4 の倍数で なければなりません。このため、画像の横幅が 4 の倍数でない場合は、上記のようにダミーデー タを挿入し、横幅のサイズを調整しています。

#### ■ YUV422 データ

2 ピクセルを、輝度(Y)1 byte×2、青の色差(U)1 byte、赤の色差(V)1 byte で表したデータフォーマッ トです。

先頭のデータが画像の左上になります。

データには縦・横ともにダミーピクセルを含むことができます。YUV422 フォーマットは横幅が偶数でな ければなりませんが、これにより横幅が奇数の画像データもエンコードすることができます。

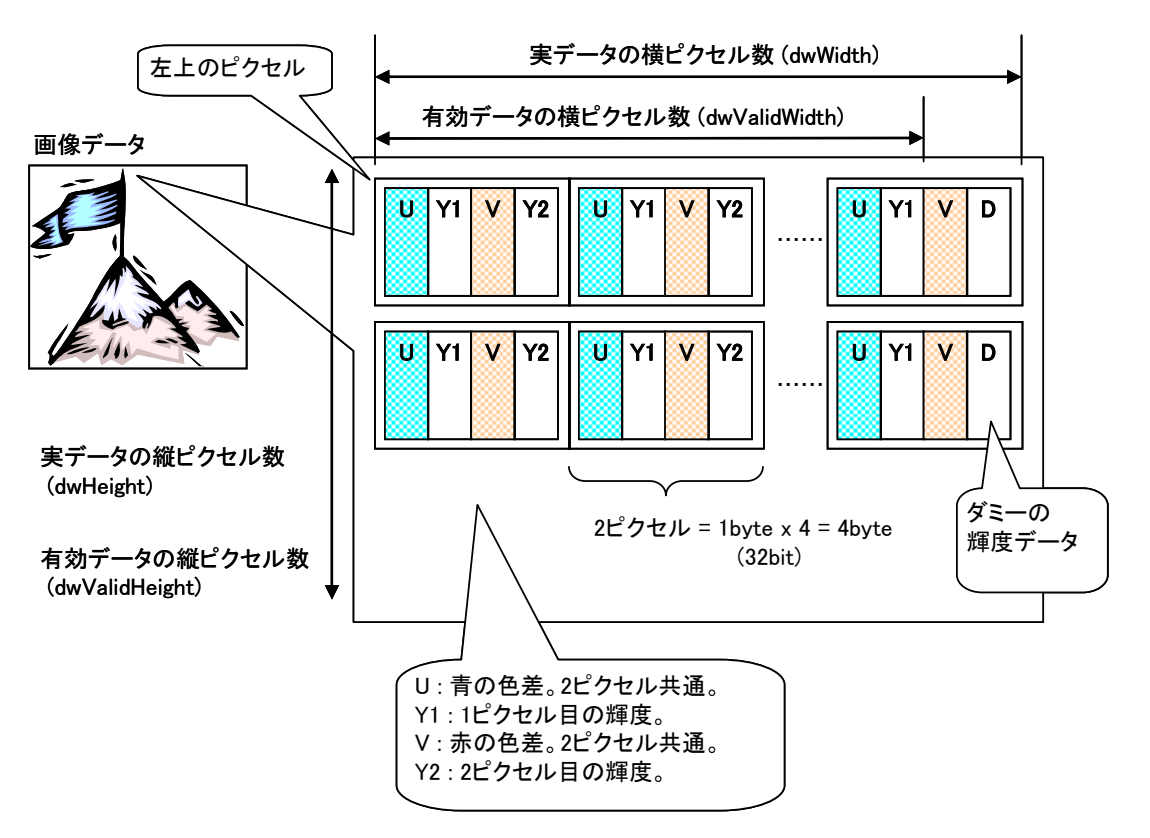

図 3.2

## <span id="page-13-0"></span>3.2 JPGDecodeFromFile

JPEG ファイルをデコードし、BMP データとして出力します。

```
HANDLE JPGDecodeFromFile( 
  HANDLE hfile,
  BITMAP *pBmpInfo 
\vert
```
#### パラメータ

hFile

[IN] デコードする JPEG ファイルのハンドルを指定します。

pBmpInfo

[OUT] BITMAP 構造体へのポインタを指定します。

#### 戻り値

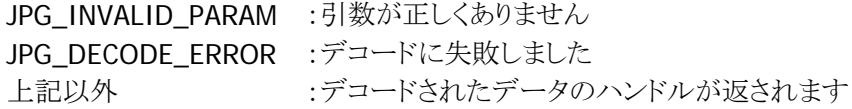

#### 説明

本関数は JPEG ファイルをデコードし、BMP データとして出力します。

#### 補足

## <span id="page-14-0"></span>3.3 JPGEncode

RGB データ、YUV データをエンコードし、エンコードしたデータへの資源を獲得します。

#### HANDLE JPGEncode(

LPBYTE \*ppbTarget, const LPBYTE pbSource. LPDWORD *pdwSize*. const JPEGINFO \*pJpegInfo  $\vert$ 

#### パラメータ

ppbTarget

[OUT] JPEG データを格納する先頭アドレスを受け取るポインタを指定します。

pbSource

[IN] RGB もしくは YUV 画像データの先頭アドレスへのポインタを指定します。

pdwSize

[OUT] JPEG データのサイズをバイト単位で返します。

pJpegInfo

[IN] JPEGINFO 構造体へのポインタを指定します。

#### 戻り値

JPG\_INVALID\_PARAM :引数が正しくありません JPG\_ENCODE\_ERROR :エンコードに失敗しました 上記以外 :エンコードされたデータのハンドルが返されます

#### 説明

本関数は RGB データ、YUV データをエンコードし、エンコードしたデータへの資源を獲得します。

#### 補足

## 3.4 JPGDecode

<span id="page-15-0"></span>JPEG データをデコードし、デコードしたデータ(BMP データ)への資源を獲得します。

#### HANDLE JPGDecode(

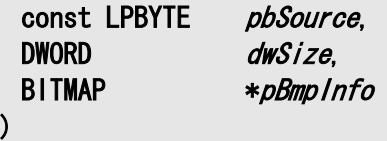

#### パラメータ

pbSource

[IN] JPEG データの先頭アドレスへのポインタを指定します。

dwSize

[IN] JPEG データのサイズをバイト単位で指定します。

pBmpInfo

[OUT] BITMAP 構造体へのポインタを指定します。

#### 戻り値

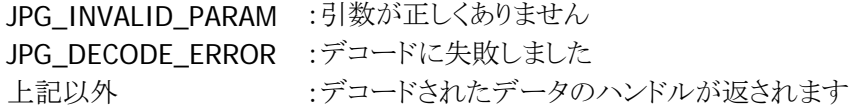

#### 説明

本関数は JPEG データをデコードし、デコードしたデータ(BMP データ)への資源を獲得します。

#### 補足

## 3.5 JPGRelease

<span id="page-16-0"></span>獲得した資源を解放します。

```
int JPGRelease( 
 HANDLE hlmage
\vert
```
#### パラメータ

hImage

[IN] 本ライブラリで取得したハンドルを指定します。

#### 戻り値

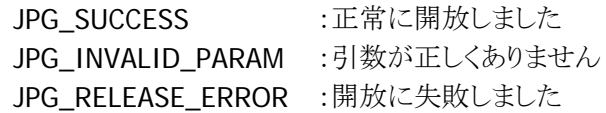

#### 説明

本関数は獲得した資源を解放します。

## <span id="page-17-0"></span>3.6 JPGGetThumbnail

JPEG ファイルからサムネイル画像を取得し、BMP データとして出力します。

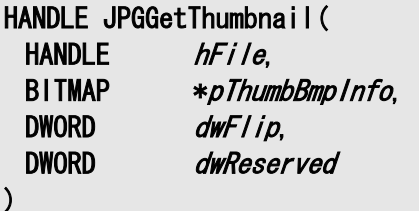

#### 説明

本関数は JPEG ファイルからサムネイル画像を取得し、BMP データとして出力します。

#### パラメータ

hFile

デコードする JPEG ファイルのハンドルを指定します。

#### pThumbBmpInfo

BMP 構造体へのポインタを指定します。

#### dwFlip

取得するサムネイル画像のデータの順序を指定します。

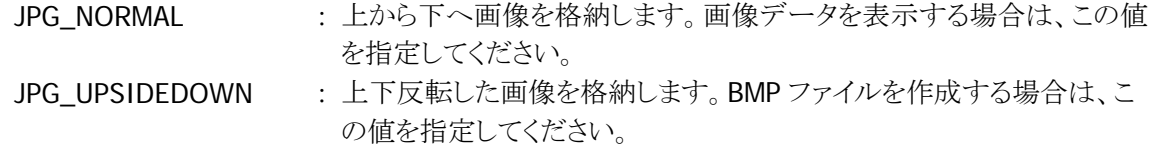

#### dwReserved

0 を指定してください。

#### 戻り値

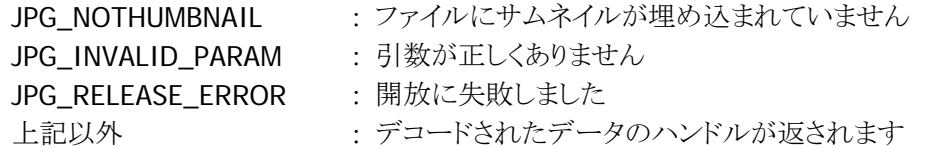

#### 補足

## <span id="page-18-0"></span>3.7 JPGEncodeToFileEx

RGB データ、YUV データをエンコードし、JPEG ファイルとして出力します。JPEG ファイルに、指定したサイ ズのサムネイルを埋め込むことができます。

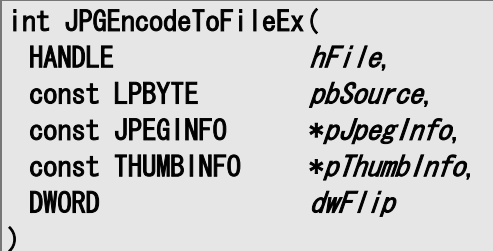

#### 説明

本関数は RGB データ、YUV データをエンコードし、JPEG ファイルとして出力します。 出力した JPEG ファイルに、指定したサイズのサムネイルを埋め込むことができます。

#### パラメータ

hFile

出力する JPEG ファイルのハンドルを指定します。

#### pbSource

画像データの先頭アドレスのポインタを指定します。 画像データの順序は dwFlip に従います。

#### pJpegInfo

JPGINFO 構造体へのポインタを指定します。

#### pThumbBmpInfo

BMP 構造体へのポインタを指定します。

#### dwFlip

取得するサムネイル画像データの順序を指定します。

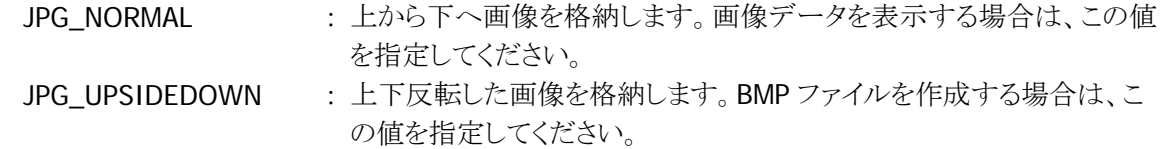

#### 戻り値

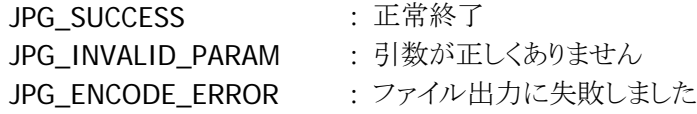

## <span id="page-19-0"></span>3.8 JPGEncodeToFileEx2

RGB データ、YUV データをエンコードし、JPEG ファイルとして出力します。指定した GPS 位置情報を付加 し、サムネイルの有無を指定することができます。

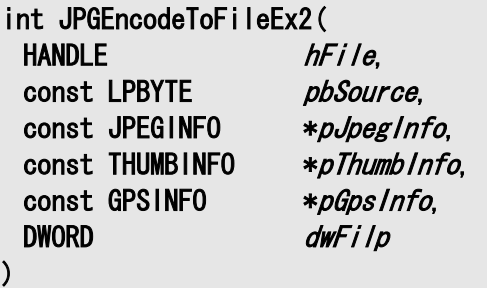

#### 説明

本関数は RGB データ、YUV データをエンコードし、JPEG ファイルとして出力します。 出力した JPEG ファイルに指定した GPS 位置情報を付加し、サムネイルの有無を指定することができま す。

#### パラメータ

#### hFile

出力する JPEG ファイルのハンドルを指定します。

pbSource

画像データの先頭アドレスのポインタを指定します。 画像データの順序は dwFlip に従います。

#### pJpegInfo

JPGINFO 構造体へのポインタを指定します。

#### pThumbBmpInfo

BMP 構造体へのポインタを指定します。

#### pGpsInfo

GPSINFO 構造体へのポインタを指定します。

dwFlip

取得するサムネイル画像データの順序を指定します。

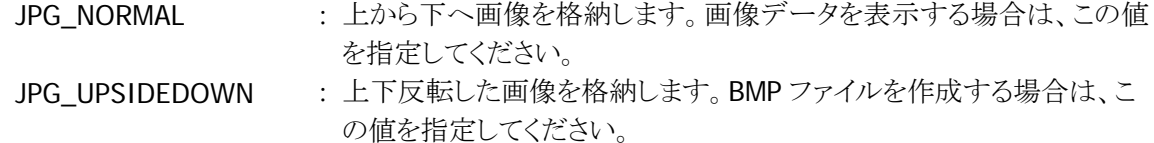

#### 戻り値

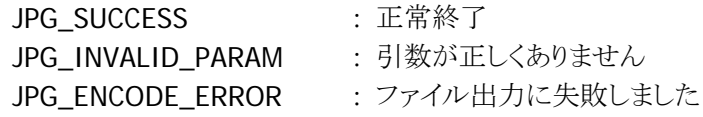

## <span id="page-20-0"></span>3.9 JPGGetGPSInfo

GPS 位置情報を付加した JPEG ファイルから GPS 位置情報を取得します。

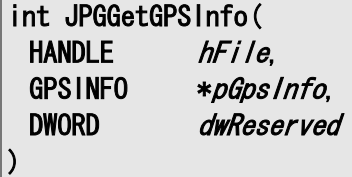

#### 説明

本関数は GPS 位置情報を付加した JPEG ファイルから GPS 位置情報を取得します。

#### パラメータ

hFile

GPS 位置情報を取得する JPEG ファイルのハンドルを指定します。

pGpsInfo

GPSINFO 構造体へのポインタを指定します。

dwReserved 0 を指定してください。

#### 戻り値

JPG\_SUCCESS : 正常終了 JPG\_NOGPSINFO : ファイルに GPS 情報が埋め込まれていません JPG\_INVALID\_PARAM : 引数が正しくありません

## <span id="page-21-0"></span>4. サンプルプログラム

BMP ファイルを JPEG ファイルにエンコードする、および JPEG ファイルを画面上に表示するサンプルコー ドを示します。

## <span id="page-21-1"></span>4.1 BMP ファイルを JPEG ファイルにエンコード

24bit BMP ファイルをエンコードし、JPEG ファイルとして保存するプログラムを以下に示します。

```
BOOL EncodeBmpFile( HWND hWnd) 
\left\{ \right.HANDLE hFile;
 TCHAR tInputFile[] = TEXT("TCHAR tOutputFile[] = TEXT("\Test.jpg");
 BITMAPINFOHEADER InfoHeader;
 BITMAPFILEHEADER FileHeader;
  JPEGINFO JpegInfo; 
 LPBYTE lpbRGB;
 DWORD dwBuffSize;
 DWORD dwReadSize;
  // Open a Bitmap File 
 hFile = CreateFile(tInputFile, GENERIC_READ, 0, NULL,
                OPEN EXISTING, FILE ATTRIBUTE NORMAL, NULL );
  //Read BitmapFileHeader 
 ReadFile( hFile, &FileHeader, sizeof(BITMAPFILEHEADER), &dwReadSize, NULL );
  // Check the File format 
  if( FileHeader.bfType != 0x4D42 ){ 
   CloseHandle( hFile ); 
   return FALSE; 
  } 
  // Read BitmapInfoHeader 
  ReadFile( hFile, &InfoHeader, sizeof(BITMAPINFOHEADER), &dwReadSize, NULL); 
  // Read RGB data 
 dwBuffSize = InfoHeader.biWidth * InfoHeader.biHeight * 3 + 100;
  lpbRGB = (LPBYTE)VirtualAlloc( NULL, dwBuffSize, MEM_COMMIT, PAGE_READWRITE ); 
  ReadFile( hFile, lpbRGB, dwBuffSize, &dwReadSize, NULL ); 
  CloseHandle( hFile );
```
続く

```
 // Create Preservation file 
 hFile = CreateFile(tOutputFile, GENERIC READ|GENERIC WRITE, 0,NULL,
                 CREATE_ALWAYS , FILE_ATTRIBUTE_NORMAL , NULL); 
  // Setup JPEGINFO structure object 
 JpegInfo. dwWidth = Infofleader. biWidth; JpegInfo.dwHeight = InfoHeader.biHeight; 
 JpegInfo.dwValidWidth = InfoHeader.biWidth; 
JpegInfo. dwValidHeight = InfoHeader. bihleight;JpegInfo. dwComponents = 3;JpegInfo.dwColorSpace = JPG_RGB;
 JpegInfo. dwQuality = 100;JpegInfo. dwBaseLine = JPG_BASELINE; // Create Jpeg File 
 if( JPGEncodeToFile( hFile, lpbRGB, &JpegInfo ) != JPG_SUCCESS){
   VirtualFree( lpbRGB, dwBuffSize, MEM_DECOMMIT ); 
   CloseHandle( hFile ); 
   return FALSE; 
  } 
  CloseHandle( hFile ); 
  VirtualFree( lpbRGB, dwBuffSize, MEM_DECOMMIT ); 
  return TRUE; 
}
```
## <span id="page-23-0"></span>4.2 JPEG ファイルを画面上に表示

JPEG ファイルを読み込み、画面上に表示するプログラムを以下に示します。 このプログラムでは、DecodeJPEGFile 関数で取得した画像データをグローバル変数 g\_BITMAP に格納し、 ウィンドウが WM\_PAINT メッセージを受け取ったときに表示しています。

```
BITMAP g Bitmap;
int ShowBitmap( HWND, HDC, LPBITMAP bm ); 
BOOL DecodeJpegFile( HWND hWnd ) 
\left\{ \right. HANDLE hFile; 
  HANDLE hImage; 
 TCHAR tInputFile[ ] = TEXT( "\Test.jpg" );
  // Open a JPEG file 
  hFile = CreateFile( tInputFile, GENERIC_READ, 0, NULL, 
                    OPEN_EXISTING, FILE_ATTRIBUTE_NORMAL, NULL ); 
  // JPEG File Decode Function 
  hImage = JPGDecodeFromFile( hFile, &g_Bitmap ); 
 if( ( hImage == (LPVOID)JPG_DECODE_ERROR ) ||
   (hImage == (LPVOID) JPG INVALID PARAM)) { 
   CloseHandle( hFile ); 
    return FALSE; 
  } 
  // Close the File 
  CloseHandle( hFile ); 
  //Decode Memory opening 
  JPGRelease( hImage ); 
  return TRUE; 
} 
LRESULT CALLBACK WndProc(HWND hWnd, UINT message, WPARAM wParam, 
   LPARAM lParam) 
{ 
  PAINTSTRUCT ps; 
  HDC hdc; 
  switch ( message ) 
  \left\{ \right.
```
続く

```
 // .......... 
  case WM_PAINT: 
  hdc = BeginPaint ( hWnd, &ps );
  ShowBitmap (hWnd, hdc, &g Bitmap );
   EndPaint( hWnd, &ps ); 
   break; 
  } 
  return FALSE; 
} 
int ShowBitmap( HWND hWnd, HDC hDC, LPBITMAP bm ) 
{ 
 BITMAPINFOHEADER InfoHeader;
 RECT rec;
 double width tmp;
 double height tmp;
 int ShowLine;
  // Makes the header of image information 
 Infedcdot.bisize = (DWORD)sizeof(BITMAPINFOHEADER);
 Infolheader.biWidth = bm->bmWidth;
 Infededer.bifleigh = bm >bm->bmHeight;
 Infolleader_biPlanes = bm->bmPlanes;Infolleader.biBitCount = bm->bmBitsPixel;InfoHeader.biCompression = 0;InfoHeader.biSizeImage = 0;Infededer.biXPelsPerMeter = 0;Infededer.biYPelsPerMeter = 0;InfoHeader.biClrUsed = 0;Infededer.biClrImportant = 0; //Display position calculation 
  GetClientRect( hWnd, &rec ); 
 width_tmp = rec.right - 20;
  height_tmp = width_tmp / ( bm->bmWidth / bm->bmHeight); 
  // Show the Image 
 ShowLine = StretchDIBits(hDC, 10, 30, (int)width tmp, (int)height tmp,
   0, 0, bm->bmWidth, bm->bmHeight, bm->bmBits, ( LPBITMAPINFO)&InfoHeader, 
   DIB_RGB_COLORS, SRCCOPY); 
  return ShowLine; 
}
```
# カシオ計算機お問い合わせ窓口

## 製品に関する最新情報

●製品サポートサイト(カシオペア・ハンディターミナル)

<http://casio.jp/support/ht/>

製品の取扱い方法のお問い合わせ

●情報機器コールセンター

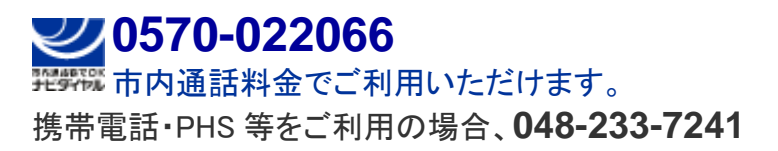

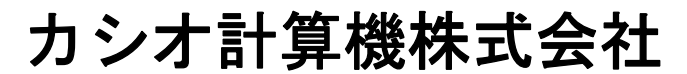

〒151-8543 東京都渋谷区本町 1-6-2 TEL 03-5334-4638(代)